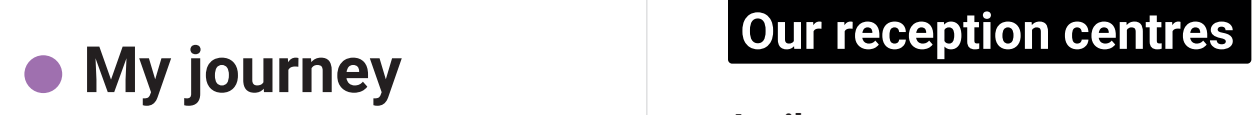

## **My financial aid**

# **My duties**

# **The Caf des Alpes-Maritimes, side!**

### **Antibes**

660 allée des Terriers 06600 Antibes

### **Cannes**

13-15 rue Buttura 06400 Cannes

### **Nice**

Corner of rue Alberti and rue Pastorelli 06000 Nice

### **Contact us**

**Service gratuit Call** 3230 + prix app

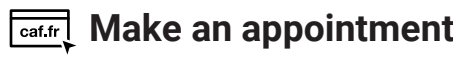

**always by your** 

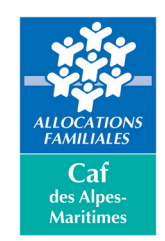

**At Caf.fr** 

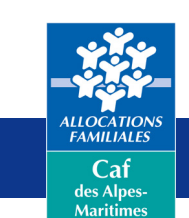

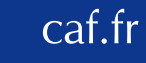

# **I am a**

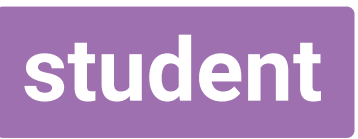

# **I am a student**

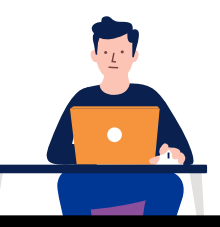

### **I contact the Caf**

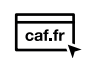

**1**

I go the Caf.fr website and click on "My Caf" or I download the mobile app.

#### **If I have any difficulties:**

**1**

- I call 3230.
- I go to a Caf recption centre or to a Caf partner organisation.
- I make an appointment (in person, by phone, or video call) on the Caf.fr website.
- I meet the Caf at a forum or when ⊡⊘ they are present at a Crous office.

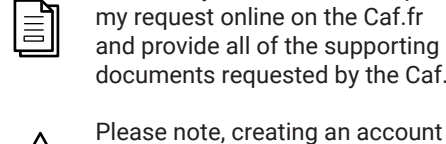

 $\frac{1}{\text{caf.fr}}$ 

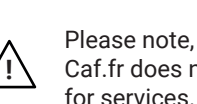

documents requested by the Caf. Please note, creating an account on Caf.fr does not constitute a request

I complete a financial aid simulation on Caf.fr or mesdroitssociaux.gouv.fr.

**3 I file my request**

I create my account and complete

**3 5**

**2 4 6**

#### **5 I consult my file online**

 $\overline{\circ}$ 

 $cat.fr$ 

When my file has been processed, I go to the "My account" section on Caf.fr or on the mobile app to see if I qualify for any assistance. I see the amount to which I am entitled to and the payment date.

If I do not see any amount, I consult the section in my account entitled "My payments and my rights" -> "My rights" -> "Services without rights".

I receive the benefit guide informing me of my rights and duties.

#### **2 The Caf informs me of my rights**

On Caf.fr I can find complete information on the benefits I may be entitled to receive.

#### **If I go to a Caf reception centre:**

The benefits I can claim will be explained to me as well as how to manage my file independently using the "My account" section on Caf.fr. I will also be presented with all of the services offered by the Caf and its partner organisations.

 $(i)$ 

**Please note:** When I become a beneficiary I can no longer be claimed on my parents' Caf file.

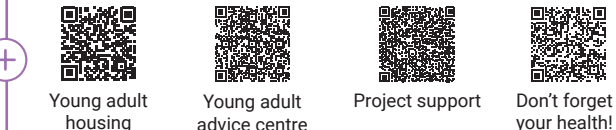

#### **The Caf processes my request 4 6**

The Caf verifies my eligibility for ନ୍ତା assistance by examining my income, professional and family situation, etc.

#### **If the Caf asks me for additional documents :**

- I receive an alert on "My account", or by mail if I do not have an email address.
- I send my documents using the "My procedures" section of "My account" or by mail.
- I receive an SMS confirmation that the documents have been received.

#### **I update my file**

ত্র্য **I declare all changes :**

- Personal information  $F$  Family situation
- Work situation Change of address

Please note, in case of a change of address or housing, you must re-apply for housing assistance.

#### **I consult and respond to notifications on "My account":**

- In June, I confirm whether or not I will  $\mathbb{Z}$  If I have a scholarship, I must confirm my status. keep my housing during the summer.
- $\triangle$

(u

If my file is suspended, I check my "My account" -> "My procedures" to see which documents are missing from my file and how to contact my Caf.

I may no longer be eligible for assistance if: my situation  $\overline{\otimes}$ changes and I no longer meet the conditions.